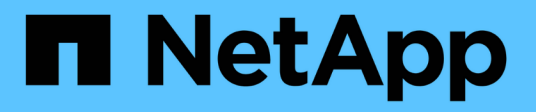

#### **SnapDrive for UNIX** における監査、リカバリ、トレースロギング

Snapdrive for Unix

NetApp October 04, 2023

This PDF was generated from https://docs.netapp.com/ja-jp/snapdriveunix/aix/concept\_types\_of\_logs.html on October 04, 2023. Always check docs.netapp.com for the latest.

# 目次

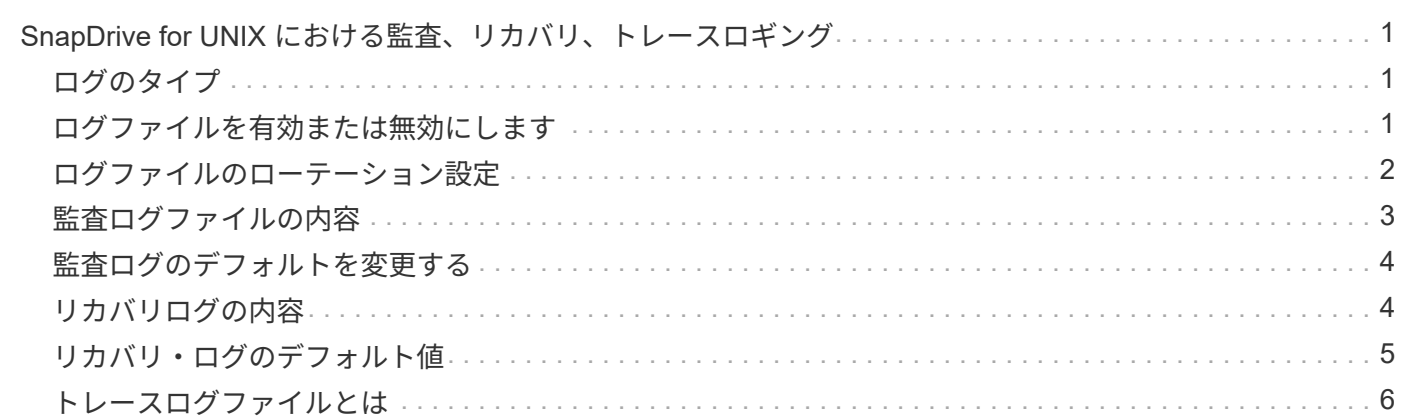

## <span id="page-2-0"></span>**SnapDrive for UNIX** における監査、リカバリ、ト レースロギング

SnapDrive for UNIX では、監査、リカバリ、トレース・ログ・ファイルなど、さまざま なタイプのログ・ファイルを管理できます。これらのログファイルは、あとでトラブル シューティングに使用します。

#### <span id="page-2-1"></span>ログのタイプ

SnapDrive for UNIX では、さまざまなタイプのログファイルがサポートされます。これ は、 SnapDrive for UNIX が想定どおりに機能しない場合のトラブルシューティングに役 立ちます。

• 監査ログ

SnapDrive for UNIX では、すべてのコマンドとその戻りコードが監査ログに記録されます。SnapDrive for UNIX では、コマンドを開始するとエントリが作成され、コマンドが完了するとエントリが作成されま す。このコマンドのあとのエントリには、コマンドのステータスと完了時間の両方が表示されます。

• リカバリログ

一部の SnapDrive for UNIX 処理では、中断されてもシステムが不整合状態のままになるか、使用可能な状 態を下回る可能性があります。この状況は、ユーザがプログラムを終了した場合、または操作の途中でホ ストがクラッシュした場合に発生する可能性があります。リカバリログには、 Snap restore 処理のステッ プが含まれています。このガイドには、手動によるリカバリプロセスをテクニカルサポートが支援できる ように、実行する手順と実行の進捗状況が記載されています。

• トレースログ

SnapDrive for UNIX レポートは、問題の診断に役立つ情報を提供します。問題が発生した場合は、ネット アップテクニカルサポートがこのログファイルを要求することがあります。

SnapDrive 4.0 for UNIX では、 SnapDrive for UNIX デーモン・サービスが導入されています。SnapDrive for UNIX コマンドを実行するには、デーモンが実行されている必要があります。コマンドが並列で実行さ れている場合でも、デーモン・トレースはコマンドごとに実行する必要があります。ログファイルの場所 と名前は、 /var/log/sd-trace.log です。これらのトレースファイルには、コマンド固有のトレースエントリ のみが含まれています。デーモン実行のトレース・ログは ' 別のトレース・ファイル /var/log/sd-daemontrace.log に記録されます

#### <span id="page-2-2"></span>ログファイルを有効または無効にします

ログファイルを有効にする場合は、有効にするログファイルの名前と値のペアの値とし てファイル名を指定します。ファイルを無効にする場合は、ログファイル名パラメータ の値を入力しないでください。

root ユーザとしてログインしておく必要があります。

手順

- 1. テキストエディタで 'napdrive.conf ファイルを開きます
- 2. ログファイルを有効または無効にするオプションを選択します。

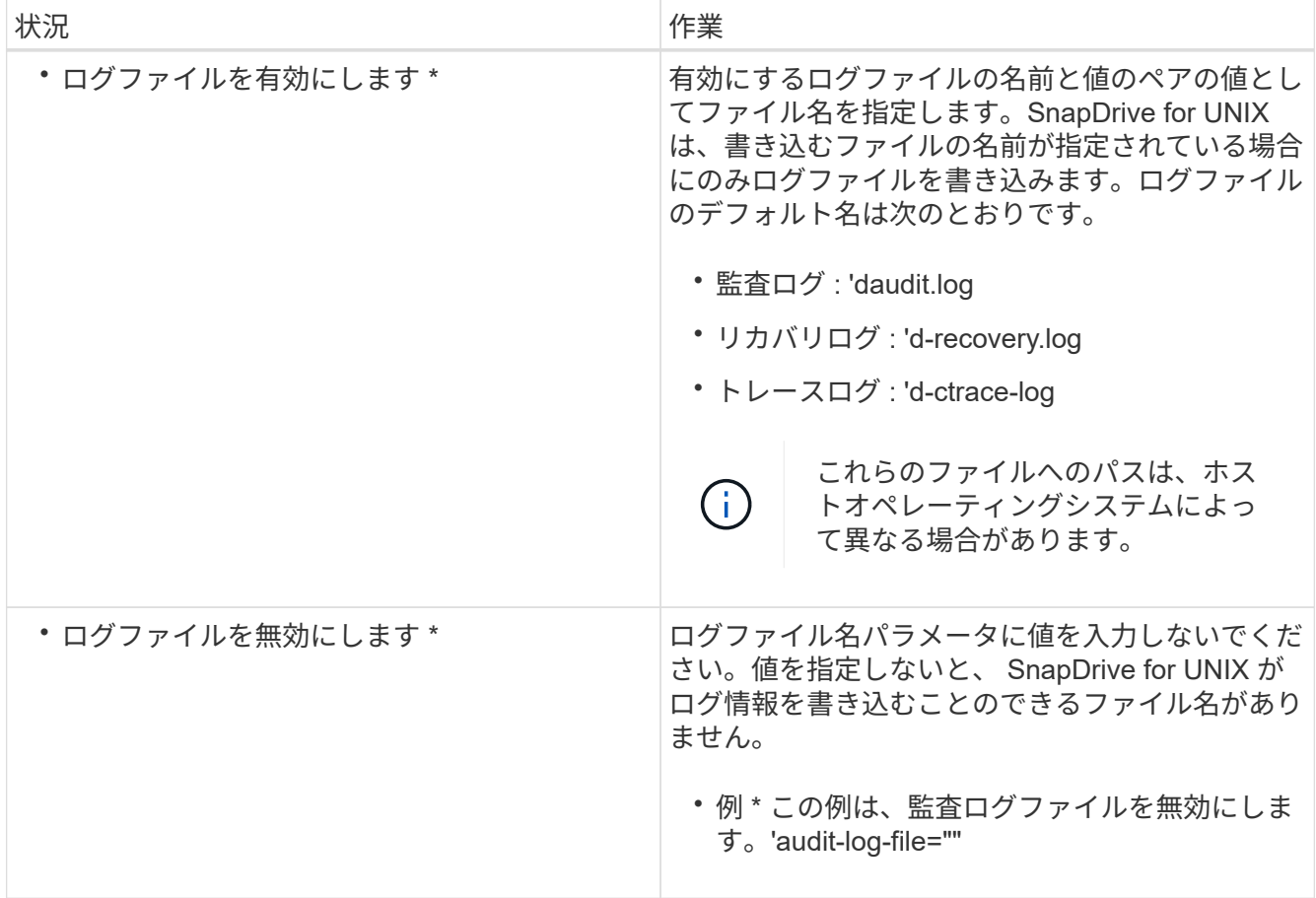

3. すべての変更を行ったら 'napdrive.conf ファイルを保存します

SnapDrive for UNIX では、起動するたびにこのファイルが自動的にチェックされます。変更を有効にする には、 SnapDrive for UNIX デーモンを再起動する必要があります。

### <span id="page-3-0"></span>ログファイルのローテーション設定

「 snapdrive.conf 」ファイルで変数に指定した値は、ログファイルのローテーションに 影響します。

「 snapdrive.conf 」ファイルに指定した値により、ログファイルの自動ローテーションが有効になります。こ れらの値は、必要に応じて「 napdrive.conf 」変数を編集することで変更できます。次のオプションは、ログ ファイルのローテーションに影響します。

- 「 audit-log-max-size 」
- 「 audit-log-save 」の形式で指定します
- 'trace-max-size
- 'trace-log-max-sav

• 「 rection-log-save 」を実行します

自動ログローテーションを使用すると、 SnapDrive for UNIX は、「 audit-log-save 」、「 trace-log-save 」、 および「 recrocy-log-save 」変数で指定された制限に達するまで、古いログファイルを保持します。次に、最 も古いログファイルが削除されます。

SnapDrive for UNIX は、ファイルの作成時に「 0 」という番号を割り当てて、最も古いファイルを追跡しま す。新しいファイルが作成されるたびに、既存の各ログファイルに割り当てられている番号が 1 ずつ増分さ れます。ログファイルの番号が保存値に達すると、 SnapDrive for UNIX はそのファイルを削除します。

• 例:この例では '1s' コマンドを使用して ' システム上のログ・ファイルに関する情報を表示しています

これらの設定に基づいて、ログファイルに次の情報が表示されます。

```
# ls -l /var/log/sd*
-rw-r--r-- 1 root other 12247 Mar 13 13:09 /var/log/sd-audit.log
-rw-r--r-- 1 root other 20489 Mar 12 16:57 /var/log/sd-audit.log.0
-rw-r--r-- 1 root other 20536 Mar 12 03:13 /var/log/sd-audit.log.1
-rw-r--r-- 1 root other 3250 Mar 12 18:38 /var/log/sd-recovery.log.1
-rw-r--r-- 1 root other 6250 Mar 12 18:36 /var/log/sd-recovery.log.2
-rw-r--r-- 1 root other 6238 Mar 12 18:33 /var/log/sd-recovery.log.3
-rw-r--r-- 1 root other 191704 Mar 13 13:09 /var/log/sd-trace.log
-rw-r--r-- 1 root other 227929 Mar 12 16:57 /var/log/sd-trace.log.0
-rw-r--r-- 1 root other 213970 Mar 12 15:14 /var/log/sd-trace.log.1
-rw-r--r-- 1 root other 261697 Mar 12 14:16 /var/log/sd-trace.log.2
-rw-r--r-- 1 root other 232904 Mar 12 14:15 /var/log/sd-trace.log.3
-rw-r--r-- 1 root other 206905 Mar 12 14:14 /var/log/sd-trace.log.4
```
### <span id="page-4-0"></span>監査ログファイルの内容

監査ログには、 SnapDrive for UNIX で実行したコマンドに関する情報が表示されます。

監査ログファイルには、次の情報の履歴が保持されます。

- コマンドを実行しました。
- これらのコマンドから返される値。
- コマンドを呼び出したユーザのユーザ ID 。
- コマンドが開始された(戻りコードがない)ときのタイムスタンプと、コマンドが終了した(戻りコード がある)ときの別のタイムスタンプ。監査ログ・レコードには、 SnapDrive の使用に関する情報のみが表 示されます(コマンドが発行されます)。

監査ログファイルには次の情報が含まれています。

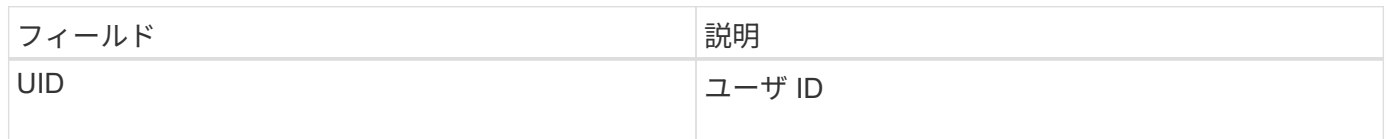

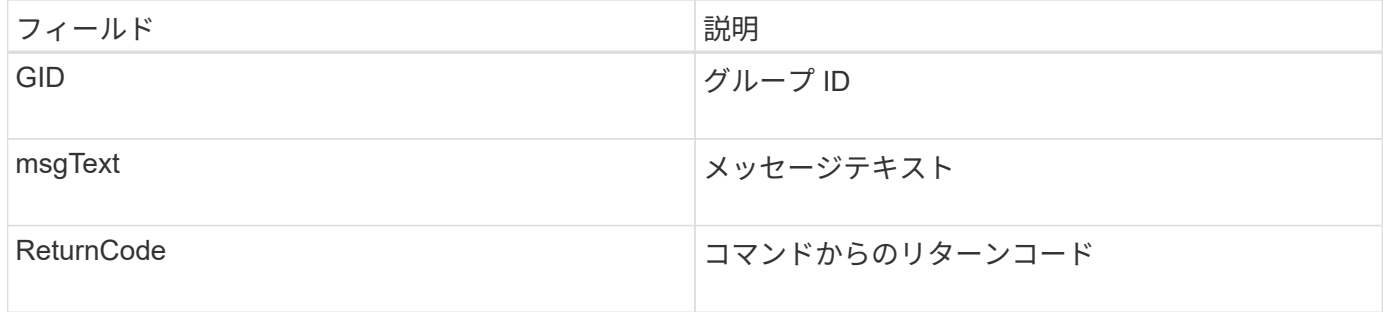

#### <span id="page-5-0"></span>監査ログのデフォルトを変更する

「 snapdrive.conf 」ファイルを使用すると、監査ログファイルの最大サイズや古い監査 ファイルの最大数など、監査ログファイルのロギングパラメータを変更できます。

'napdrive.conf' ファイルを使用すると ' 監査ログに次の値を設定できます

- 監査ログファイルの最大サイズ。デフォルトサイズは 20K です。ファイル・サイズが「 snapdrive.conf 」ファイルに指定された値に達すると、 SnapDrive for UNIX は、名前に任意の数を追加して、現在の監査 ログ・ファイルの名前を変更します。次に 'audit-log-file' 値で指定された名前を使用して ' 新しい監査ファ イルが開始されます
- SnapDrive for UNIX で保存される古い監査ファイルの最大数。デフォルトは 2. です。
- 監査ログファイルの例: \*

```
2501: Begin uid=0 gid=1 15:35:02 03/12/04 snapdrv snap create -dg
rdg -snapname snap_rdg1
2501: Status=0 15:35:07 03/12/04
2562: Begin uid=0 gid=1 15:35:16 03/12/04 snapdrv snap create -dg
rdg -snapname snap_rdg1
2562: FAILED Status=4 15:35:19 03/12/04
```
この例の 1 番目の行ペアは、「 Status = 0 」行で示されているように、成功した操作を示しています。

2 番目の行ペアは、失敗した操作を示します。"4" の戻りコードは、 "`" が既に存在することを意味します。 2 つのコマンドラインを見ると、最初に作成されたスナップショットコピー「 'nap\_rdg1' 」が表示されます。2 行目で同じ処理を実行しようとしましたが、名前がすでに存在しているため、処理に失敗しました。

#### <span id="page-5-1"></span>リカバリログの内容

リカバリログは、システム状態が一貫していない理由をトレースするのに役立ちます。 一部の処理が停止すると、 SnapDrive for UNIX によってこのファイルが生成されます。

UNIX で SnapDrive を停止するために Ctrl+C キーを押した場合、または処理の途中でホストまたはストレー ジシステムに障害が発生した場合、システムが自動的にリカバリできなくなることがあります。

中断された処理の間にシステムが不整合状態のままになると、 SnapDrive for UNIX はリカバリログファイル に情報を書き込みます。問題が発生した場合には、このファイルをネットアップテクニカルサポートに送信し て、システムの状態のリカバリを支援してください。

リカバリ・ログ・ユーティリティは、処理中に実行されたコマンドのレコードを保持します。各コマンドには 'operation\_index ( 実行中の操作を一意に識別する番号 ) と ' そのあとに日付 / 時刻スタンプおよびメッセージ ・テキストが付けられます

#### <span id="page-6-0"></span>リカバリ・ログのデフォルト値

SnapDrive for UNIX で保存されるリカバリログファイルの名前および古いリカバリログ ファイルの最大数を変更できます。

'napdrive.conf' ファイルを使用すると ' リカバリ・ログに次の値を設定できます

- 「 recrecover.log 」など、リカバリログが格納されているファイルの名前。
- SnapDrive for UNIX で保存される、古いリカバリファイルの最大数。デフォルトは 20. です。SnapDrive for UNIX は、プロセスの問題がすぐに特定されない場合に、この数のリカバリログを保持しま す。SnapDrive for UNIX は、処理が完了するたびに新しいリカバリ・ログ・ファイルを開始します。次 に、名前に任意の番号を追加して、以前の名前を変更します。例えば、 'recti.log.0'`recti.log.1' などです。

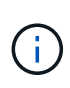

リカバリログファイルのサイズは、実行される処理によって異なります。各リカバリログに は、 1 つの処理に関する情報が含まれています。その処理が完了すると、前のファイルのサイ ズに関係なく、 SnapDrive for UNIX は新しいリカバリログを開始します。そのため、リカバリ ログファイルには最大サイズはありません。

次に、 SnapDrive for UNIX が、処理停止の前に 2 つの Snapshot コピーをリストアしたことを示すリカバリ ・ログの例を示します。このリカバリログファイルをテクニカルサポートに送信して、残りの Snapshot コピ ーをリストアする際の支援を受けることができます。

6719: BEGIN 15:52:21 03/09/04 snapdrive snap restore -dg jssdg snapname natasha:/vol/vol1:abort snap restore 6719: BEGIN 15:52:27 03/09/04 create rollback snapshot: natasha:/vol/vol1:abort\_snap\_restore.RESTORE\_ROLLBACK\_03092004\_155 225 6719: END 15:52:29 03/09/04 create rollback snapshot: natasha:/vol/vol1:abort\_snap\_restore.RESTORE\_ROLLBACK\_03092004\_155 225 successful 6719: BEGIN 15:52:29 03/09/04 deactivate disk group: jssdg 6719: BEGIN 15:52:29 03/09/04 stop host volume: /dev/vx/dsk/jssdg/jvol\_1 6719: END 15:52:30 03/09/04 stop host volume: /dev/vx/dsk/jssdg/jvol\_1 successful 6719: BEGIN 15:52:30 03/09/04 unmount file system: /mnt/demo\_fs 6719: END 15:52:30 03/09/04 unmount file system: /mnt/demo\_fs successful 6719: BEGIN 15:52:30 03/09/04 stop host volume: /dev/vx/dsk/jssdg/jvol\_2 6719: END 15:52:30 03/09/04 stop host volume: /dev/vx/dsk/jssdg/jvol\_2 successful 6719: BEGIN 15:52:30 03/09/04 deport disk group: jssdg 6719: END 15:52:30 03/09/04 deport disk group: jssdg successful 6719: END 15:52:30 03/09/04 deactivate disk group: jssdg successful 6719: BEGIN 15:52:31 03/09/04 SFSR of LUN: /vol/vol1/lun1 from snapshot: abort snap restore 6719: END 15:52:31 03/09/04 SFSR of LUN: /vol/vol1/lun1 from snapshot: abort snap restore successful 6719: BEGIN 15:52:47 03/09/04 SFSR of LUN: /vol/vol1/lun2 from snapshot: abort snap\_restore 6719: END 15:52:47 03/09/04 SFSR of LUN: /vol/vol1/lun2 from snapshot: abort snap restore successful

#### <span id="page-7-0"></span>トレースログファイルとは

テクニカルサポートは、トレースログファイルを使用して問題のトラブルシューティン グを行います。

トレースログファイルを有効にしても、システムパフォーマンスには影響しません。デフォルトでは、このフ ァイルは有効になっています。「 napdrive.conf trace -enabled 」変数を「 off 」に設定すると、無効にできま す。

トレースログファイルのデフォルト値

トレースログファイルでは、さまざまなパラメータを設定したり、変更したりできま

#### す。これらのパラメータは 'napdrive.conf ファイルで設定する必要があります

「 napdrive.conf 」ファイルでは、次の値を設定する必要があります。

- トレースログが含まれているファイルの名前。
- トレースログファイルの最大サイズ。デフォルトのサイズは「 0 」バイトです。この値により、各トレー スログファイルに、 SnapDrive for UNIX コマンドが 1 つだけ含まれるようになります。

デフォルトサイズを 0 以外の値にリセットした場合、ファイルが指定したサイズに達すると、 SnapDrive for UNIX は、名前に任意の番号を追加して現在のトレースログファイルの名前を変更します。次に 'tracelog-file' 値で指定した名前を使用して ' 新しいトレース・ログ・ファイルを開始します

- SnapDrive for UNIX で保存される古いトレースファイルの最大数。デフォルトは 100. です。
- SnapDrive for UNIX がトレース・ログ・ファイルに書き込むメッセージのタイプ。デフォルトでは、トレ ースログファイルには、致命的なエラー、 admin エラー、コマンドエラー、警告、および情報メッセージ が含まれています。

Copyright © 2023 NetApp, Inc. All Rights Reserved. Printed in the U.S.このドキュメントは著作権によって保 護されています。著作権所有者の書面による事前承諾がある場合を除き、画像媒体、電子媒体、および写真複 写、記録媒体、テープ媒体、電子検索システムへの組み込みを含む機械媒体など、いかなる形式および方法に よる複製も禁止します。

ネットアップの著作物から派生したソフトウェアは、次に示す使用許諾条項および免責条項の対象となりま す。

このソフトウェアは、ネットアップによって「現状のまま」提供されています。ネットアップは明示的な保 証、または商品性および特定目的に対する適合性の暗示的保証を含み、かつこれに限定されないいかなる暗示 的な保証も行いません。ネットアップは、代替品または代替サービスの調達、使用不能、データ損失、利益損 失、業務中断を含み、かつこれに限定されない、このソフトウェアの使用により生じたすべての直接的損害、 間接的損害、偶発的損害、特別損害、懲罰的損害、必然的損害の発生に対して、損失の発生の可能性が通知さ れていたとしても、その発生理由、根拠とする責任論、契約の有無、厳格責任、不法行為(過失またはそうで ない場合を含む)にかかわらず、一切の責任を負いません。

ネットアップは、ここに記載されているすべての製品に対する変更を随時、予告なく行う権利を保有します。 ネットアップによる明示的な書面による合意がある場合を除き、ここに記載されている製品の使用により生じ る責任および義務に対して、ネットアップは責任を負いません。この製品の使用または購入は、ネットアップ の特許権、商標権、または他の知的所有権に基づくライセンスの供与とはみなされません。

このマニュアルに記載されている製品は、1つ以上の米国特許、その他の国の特許、および出願中の特許によ って保護されている場合があります。

権利の制限について:政府による使用、複製、開示は、DFARS 252.227-7013(2014年2月)およびFAR 5252.227-19(2007年12月)のRights in Technical Data -Noncommercial Items(技術データ - 非商用品目に関 する諸権利)条項の(b)(3)項、に規定された制限が適用されます。

本書に含まれるデータは商用製品および / または商用サービス(FAR 2.101の定義に基づく)に関係し、デー タの所有権はNetApp, Inc.にあります。本契約に基づき提供されるすべてのネットアップの技術データおよび コンピュータ ソフトウェアは、商用目的であり、私費のみで開発されたものです。米国政府は本データに対 し、非独占的かつ移転およびサブライセンス不可で、全世界を対象とする取り消し不能の制限付き使用権を有 し、本データの提供の根拠となった米国政府契約に関連し、当該契約の裏付けとする場合にのみ本データを使 用できます。前述の場合を除き、NetApp, Inc.の書面による許可を事前に得ることなく、本データを使用、開 示、転載、改変するほか、上演または展示することはできません。国防総省にかかる米国政府のデータ使用権 については、DFARS 252.227-7015(b)項(2014年2月)で定められた権利のみが認められます。

#### 商標に関する情報

NetApp、NetAppのロゴ、<http://www.netapp.com/TM>に記載されているマークは、NetApp, Inc.の商標です。そ の他の会社名と製品名は、それを所有する各社の商標である場合があります。